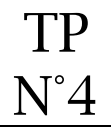

#### **Objectif** :

Créer une liste de diffusion avec GoogleGroups

#### **Accès à l'application GoogleGroups**

Se connecter à son compte google puis saisir l'URL ci-dessous :

http://groups.google.com/

#### **Création de la liste de diffusion**

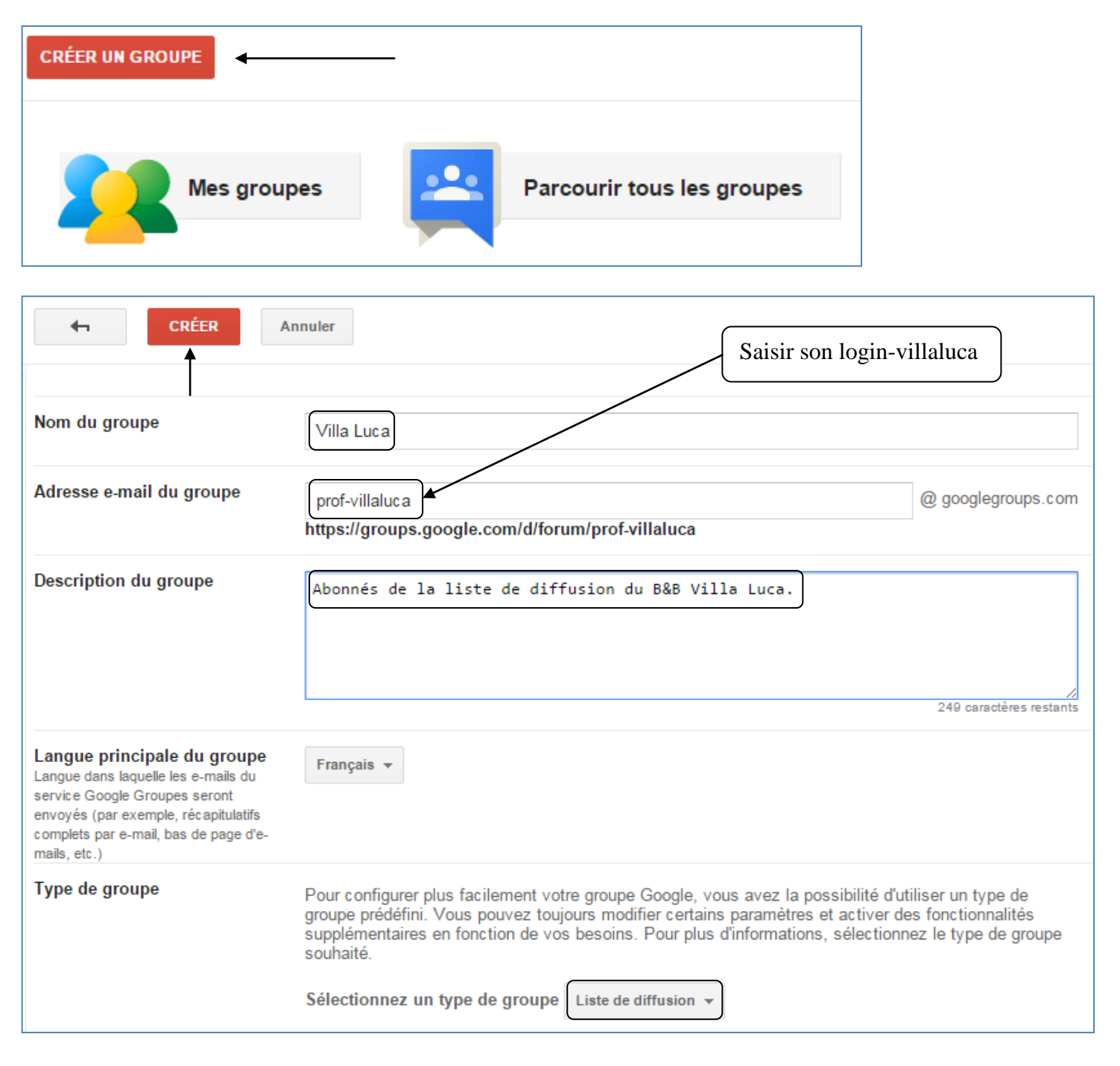

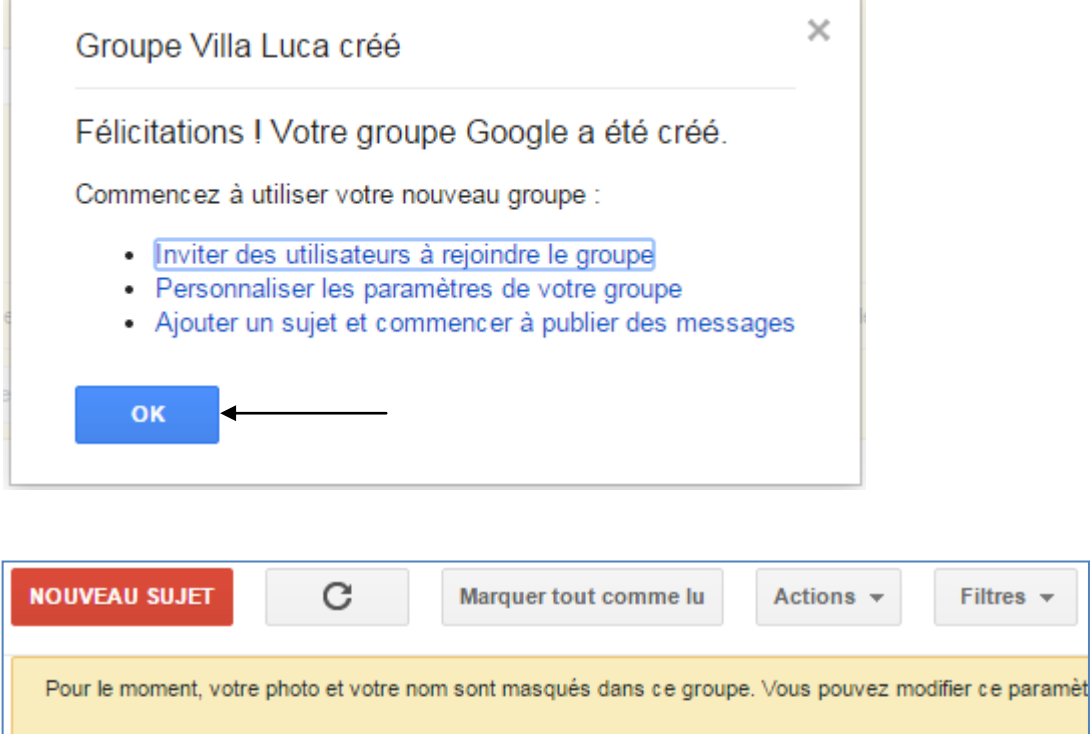

# **Profil Google** Associer à mon profil Google et afficher ma photo dans mes messages Nom à afficher Utiliser le nom complet de mon profil Google Utiliser ce pseudonyme : Villa Luca Comment mon nom apparaîtra-t-il? 흐 Villa Luca Les autres membres de ce groupe peuvent trouver votre adresse e-mail. Quiconque connaît cette adres **Enregistrer mes modifications** Conserver mes paramètres d'origine

Filtres  $\star$ 

### **Paramétrage de la liste de diffusion**

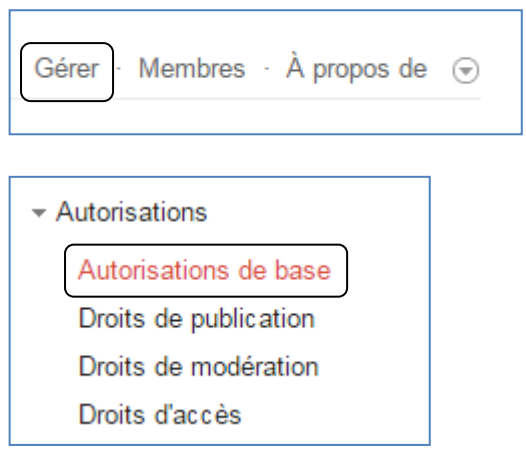

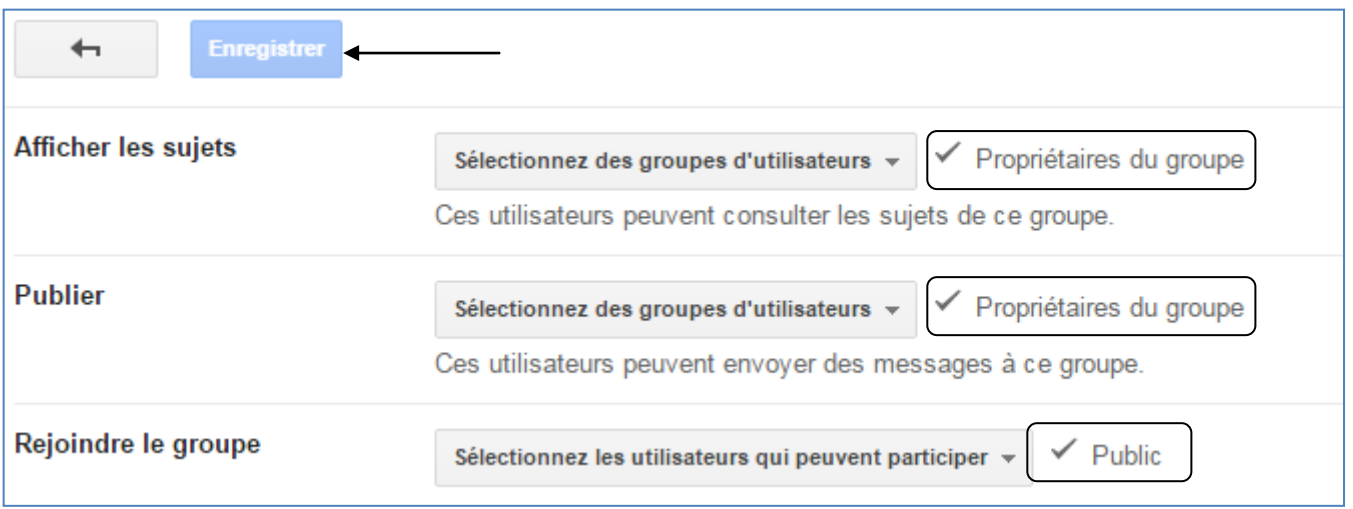

## **Ajout d'abonnés à la liste de diffusion**

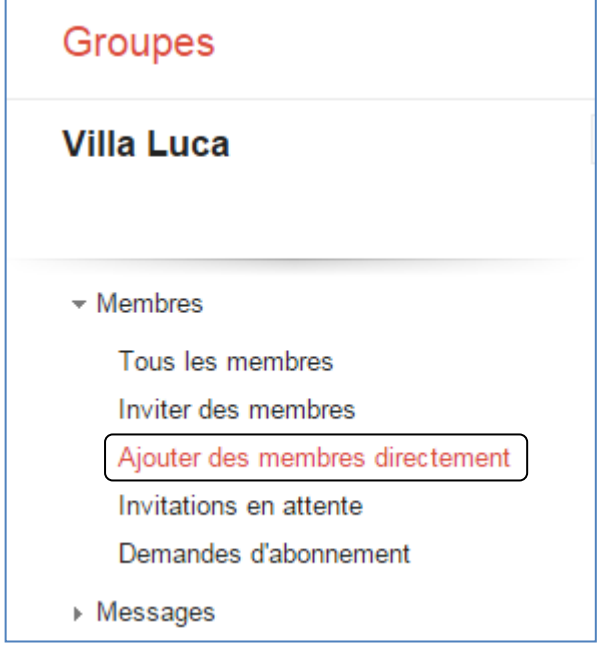

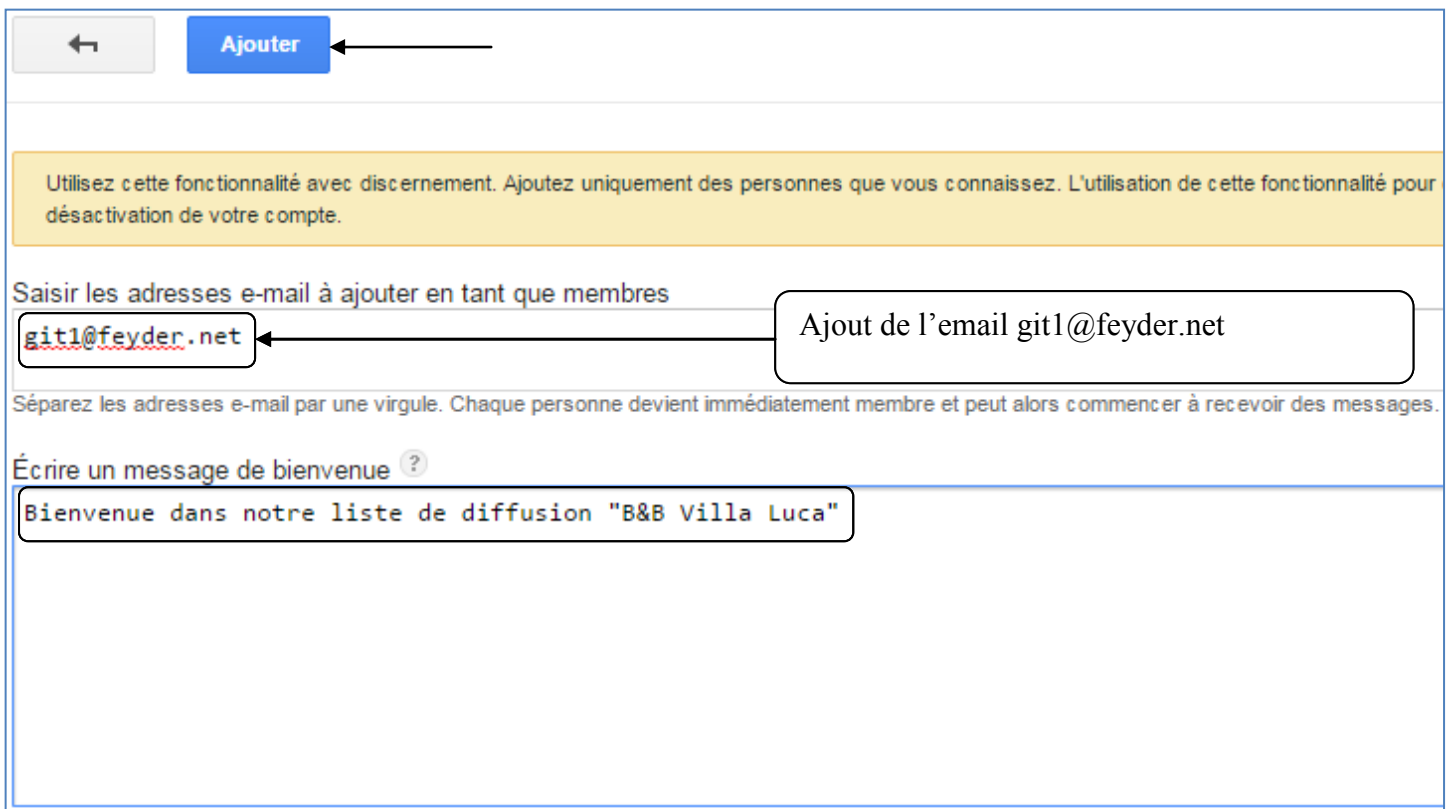

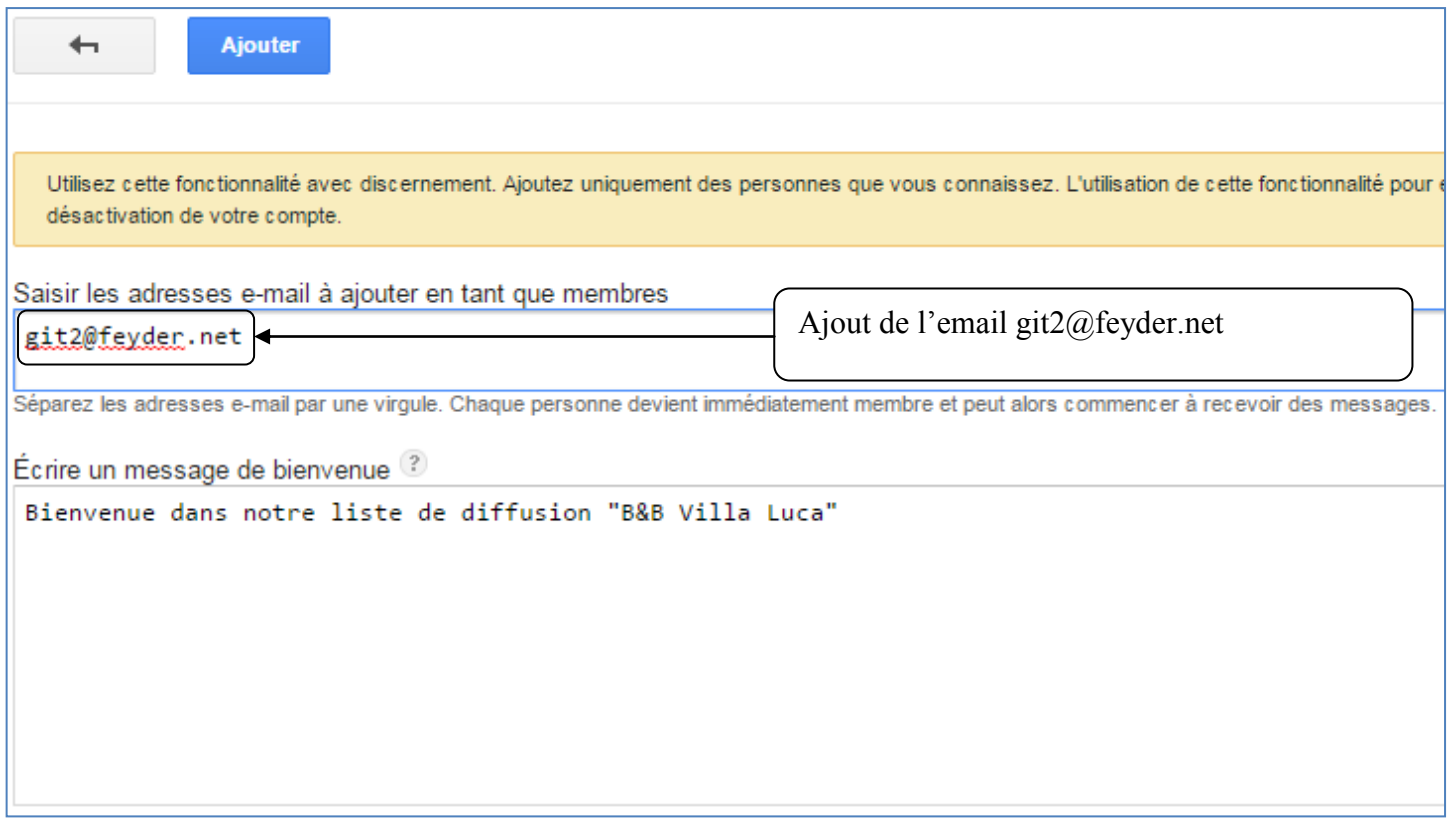

# **Autoriser les abonnés à recevoir les mails de la liste**

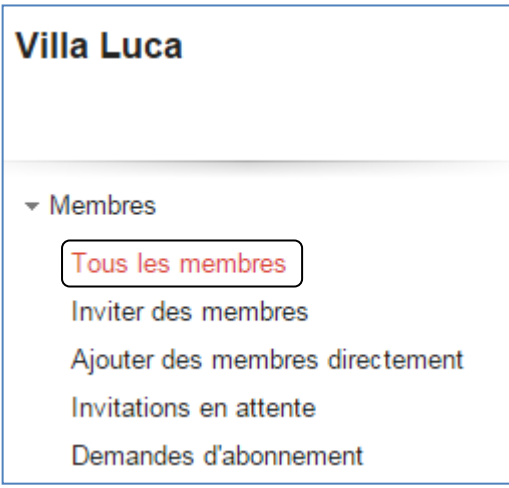

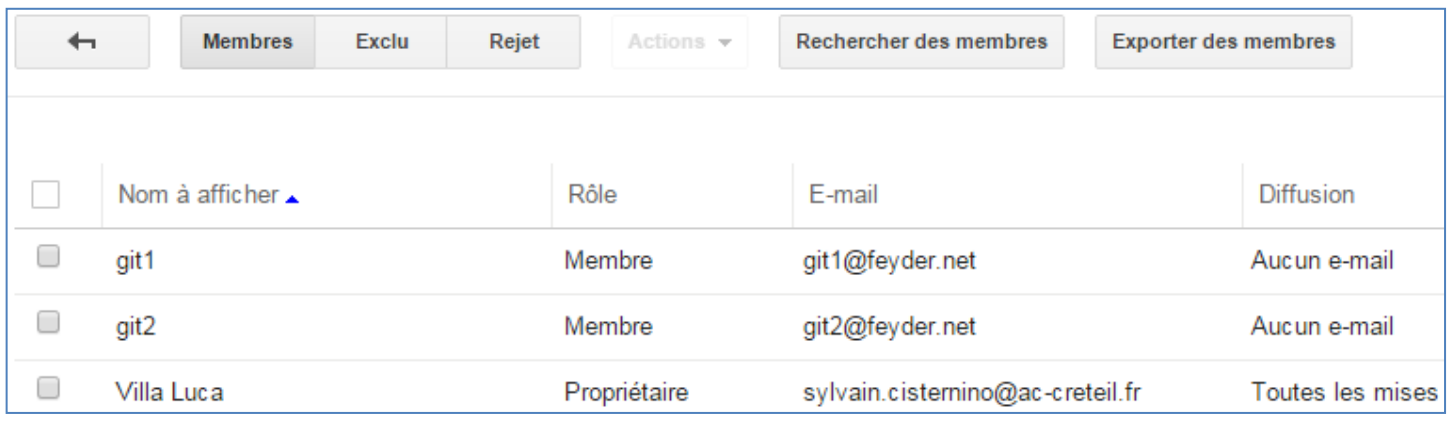

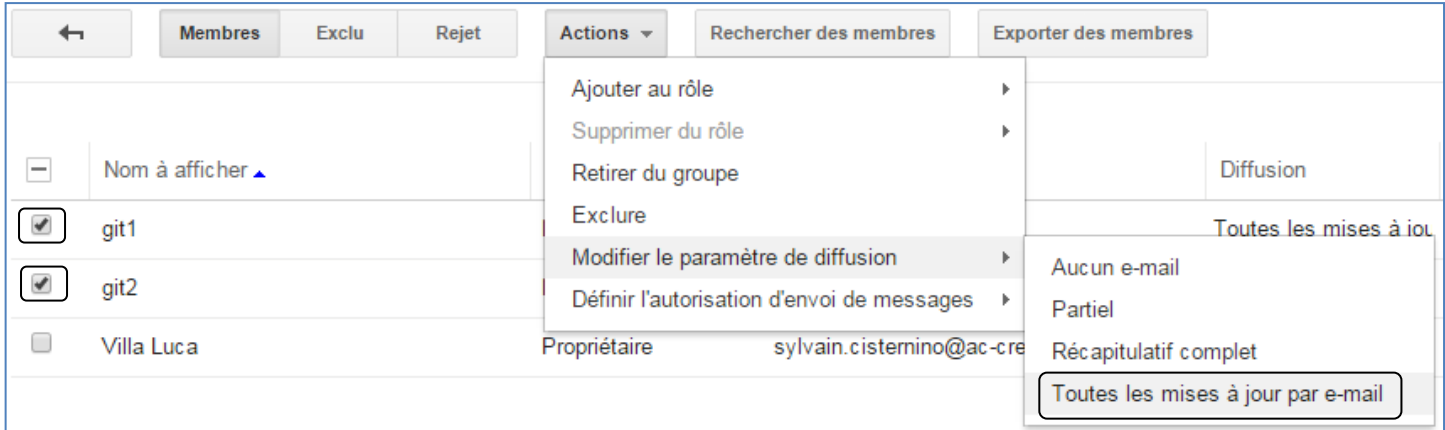

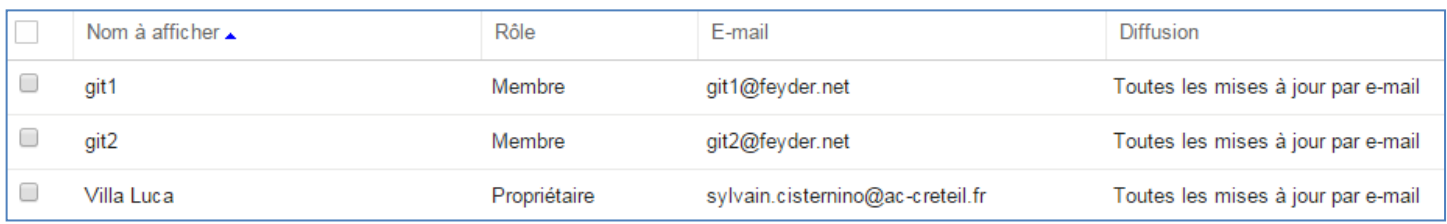

### **Envoi d'un message à la liste de diffusion**

Seul le compte propriétaire peut envoyer un mail.

Destinataire : login-villaluca@@googlegroups.com

Objet : login – Essai

Le professeur va relever les mails de git1@feyder.net